# *HTML* è l"acronimo di *HyperText Markup Language*

("Linguaggio di contrassegno per gli Ipertesti") e non è un linguaggio di programmazione. Si tratta invece di un **linguaggio di markup** (di "contrassegno" o "di marcatura"), che permette di indicare come disporre gli elementi all"interno di una pagina.

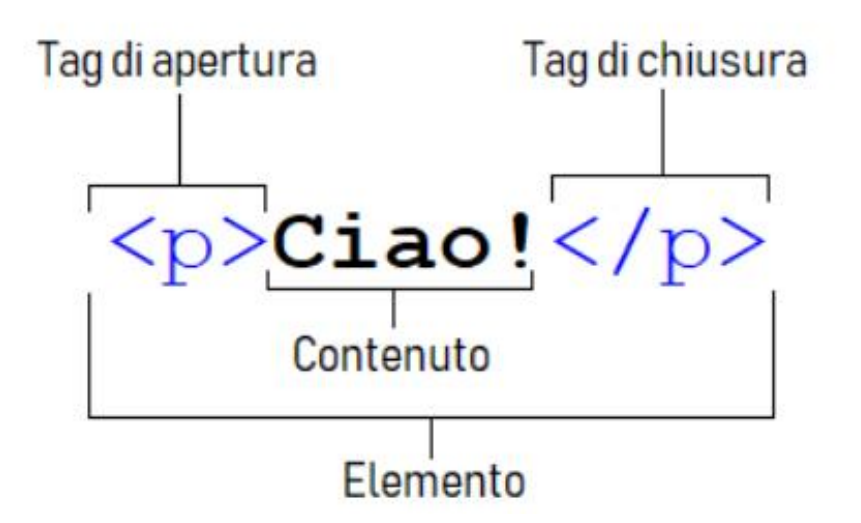

# Il corpo di un documento HTML

Il corpo di un documento HTML può contenere un sacco di cose:

- Testo (semplice e strutturato)
- Liste (numerate e non numerate)
- Tabelle
- Collegamenti ipertestuali (link ad altri documenti o a altre parti dello stesso documento)
- Immagini
- Mappe (immagini cliccabili)
- Frames
- Form (moduli compilabili dall'utente)
- Script (frammenti di codice eseguibile)

### Struttura di un programma litml

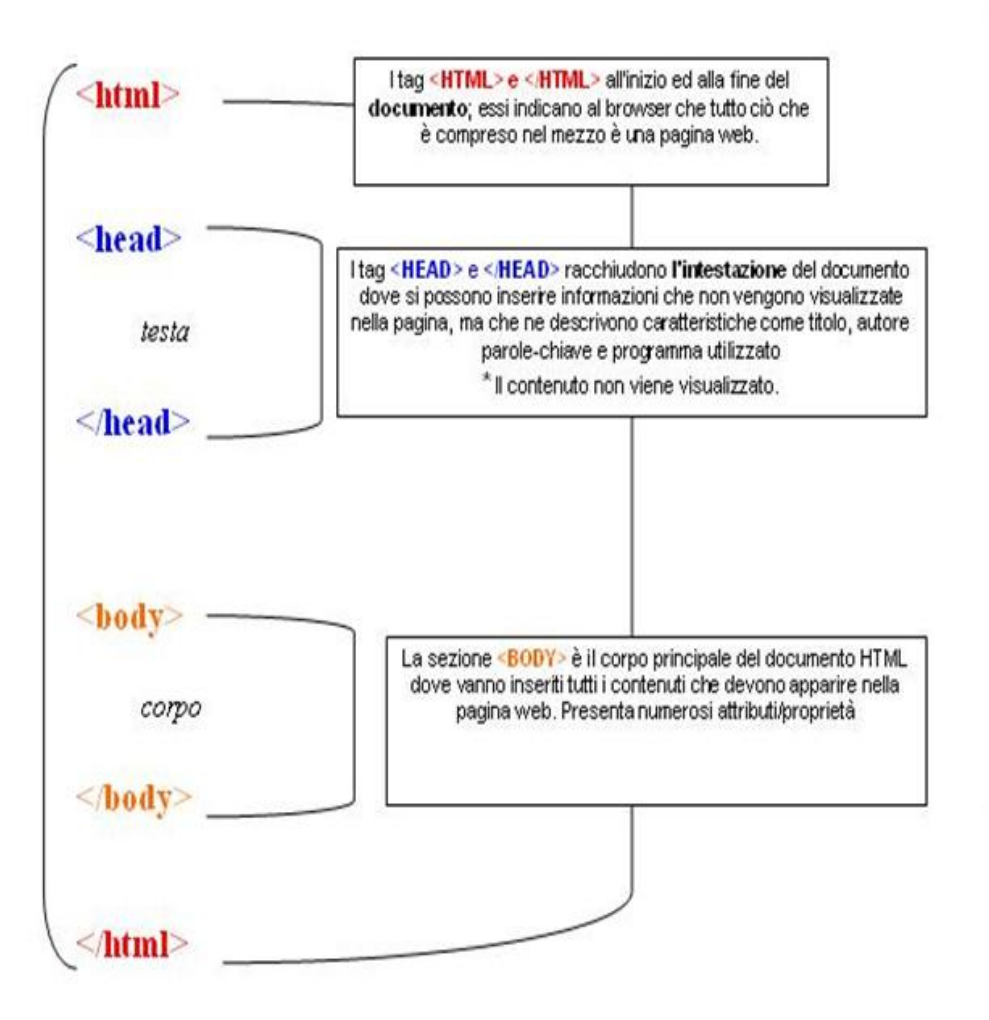

### Descrizione iniziale pagina in html: e inserimento dei campi chiavi per i motori di ricerca

#### dhtml>

#### $\neg$ he ad>

<title> sito dell'Itcq L. Einaudi di Chiari(bs)</title> <br />
<br />
d<br />
deta<br />
http-equiv="Content-Type" content="text/html;

```
Einaudi di Chiari(bs) "/>
```
<meta name="author" content="Mario Pirrotta"/>

superiore, L. Einaudi, Chiari, Brescia, Pof, alunni"/>

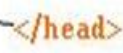

 $-$ shody>

 $\langle$ /hody>

 $\langle$ /html>

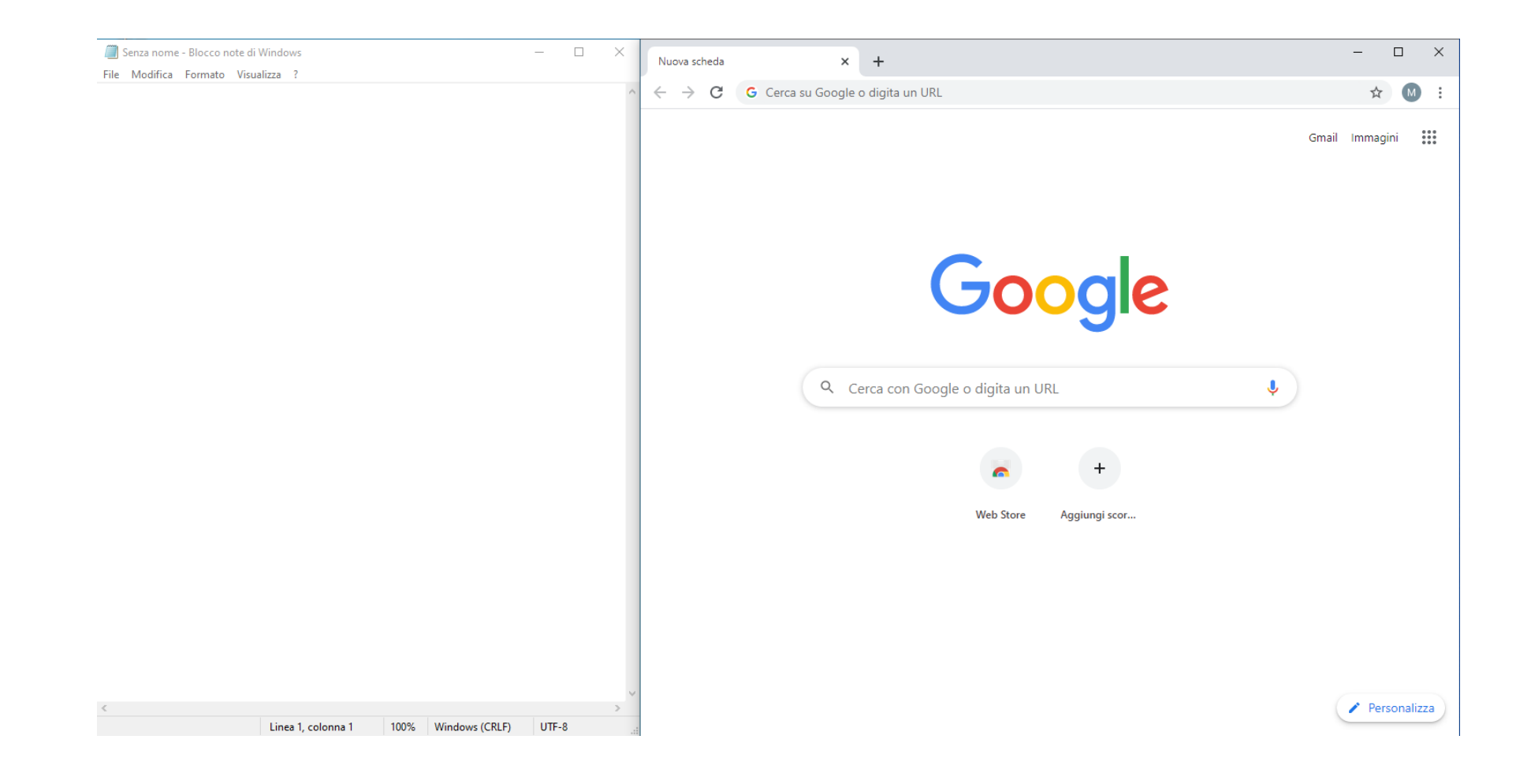

**Blocco note o notepad++** permettono di inserire le istruzioni in Html che verranno visualizzate dal browser. Le istruzioni inserite devono essere salvate con l'estenzione: (.html) Es. prova.html

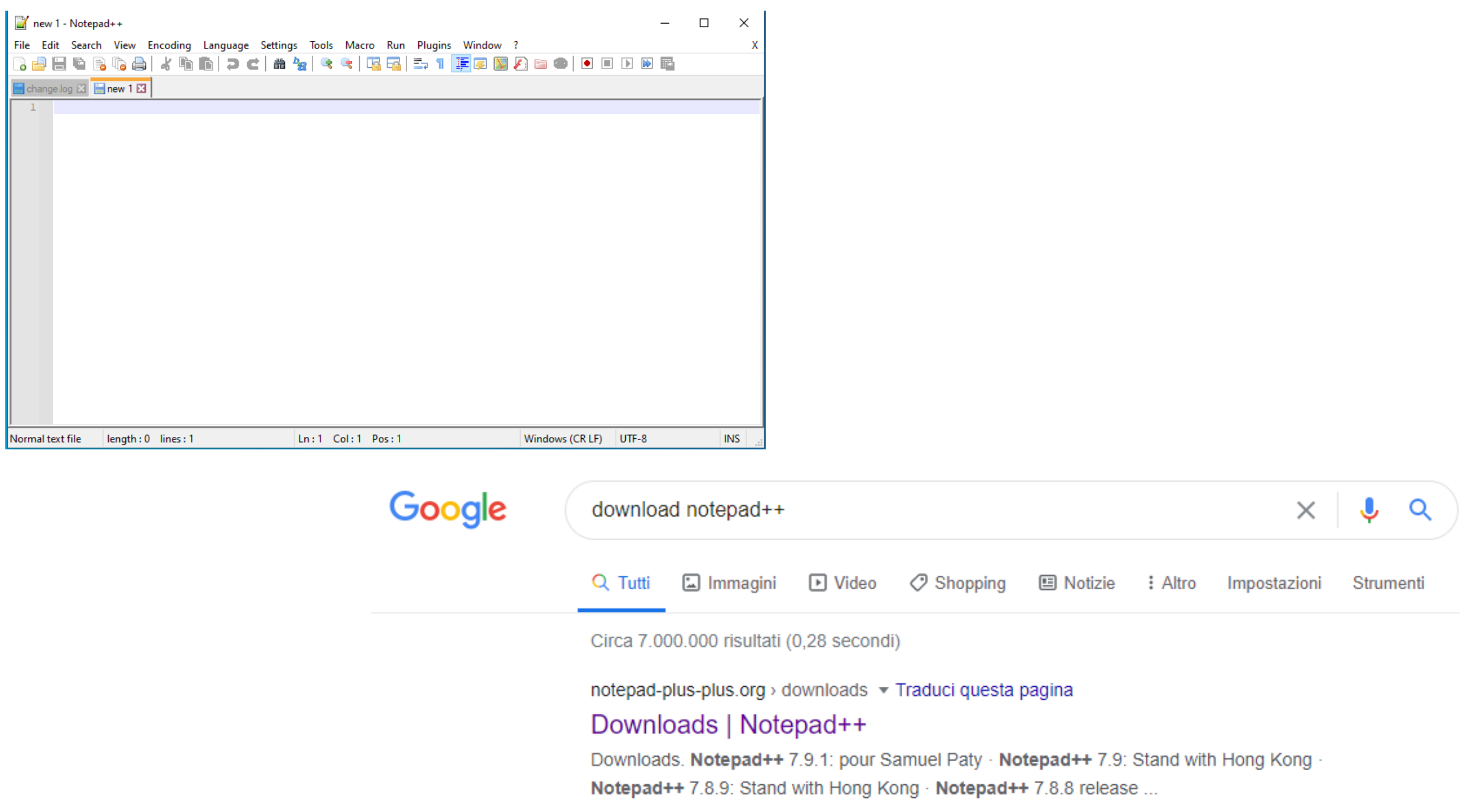

# Il corpo di un documento HTML

La forma di contenuto più immediata è il testo semplice.

• Sebbene possa essere inserito senza usare tag particolari è bene racchiudere i vari paragrafi di testo nel tag <p>.

Inserendo un po' di testo nel corpo del nostro esempio otteniamo:

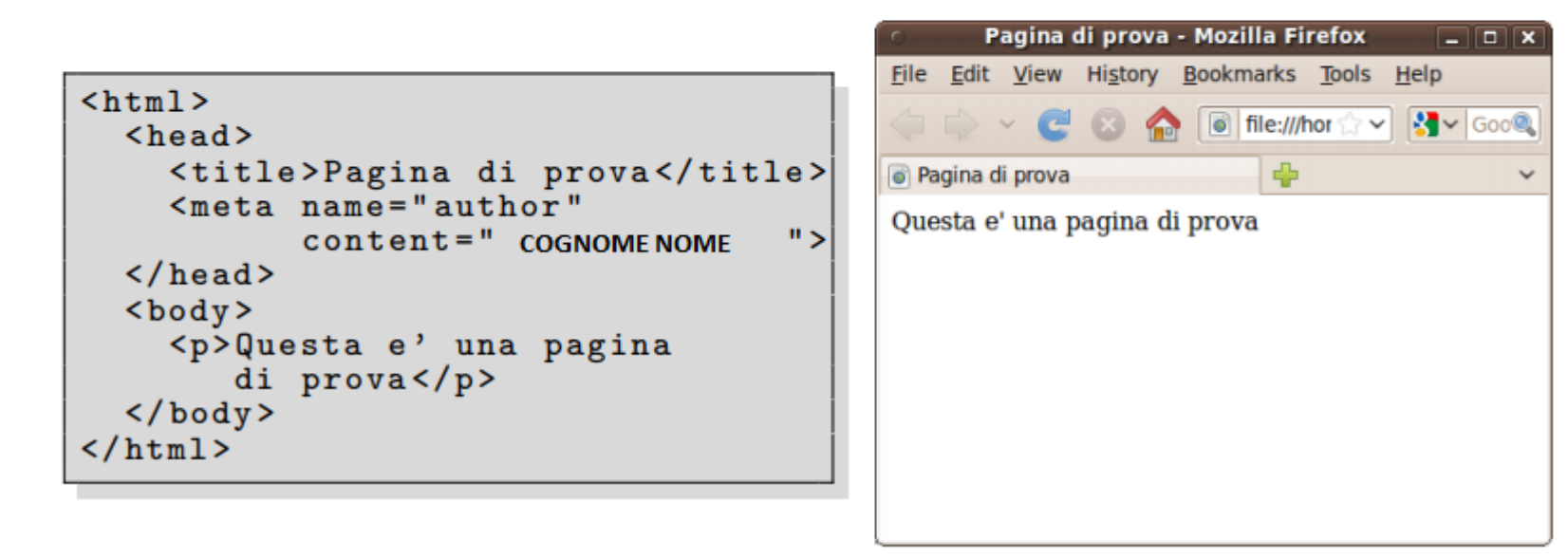

# Il testo semplice: paragrafi

Il modo più semplice per inserire testo in una pagina HTML è tramite paragrafi:

- $\bullet$  Si usa un tag  $\langle p \rangle$  per ogni paragrafo;
- I paragrafi sono "unità logiche" di testo, spesso separati nella visualizzazione tramite spazio verticale o indentazione della prima riga;
- Se è necessario inserire un'interruzione di linea all'interno di un paragrafo basta inserire il tag <br> (usato più volte crea righe vuote)

```
<p>Questa e' una pagina di prova
composta da piu' paragrafi. </p>
<p>Il testo di un paragrafo
puo' essere mandato a capo
a piacimento...<br>
Visto? Anche con linee vuote:
\braket{br}\braket{br}\braket{br}\braket{br}Visto?
\langle/p>
```
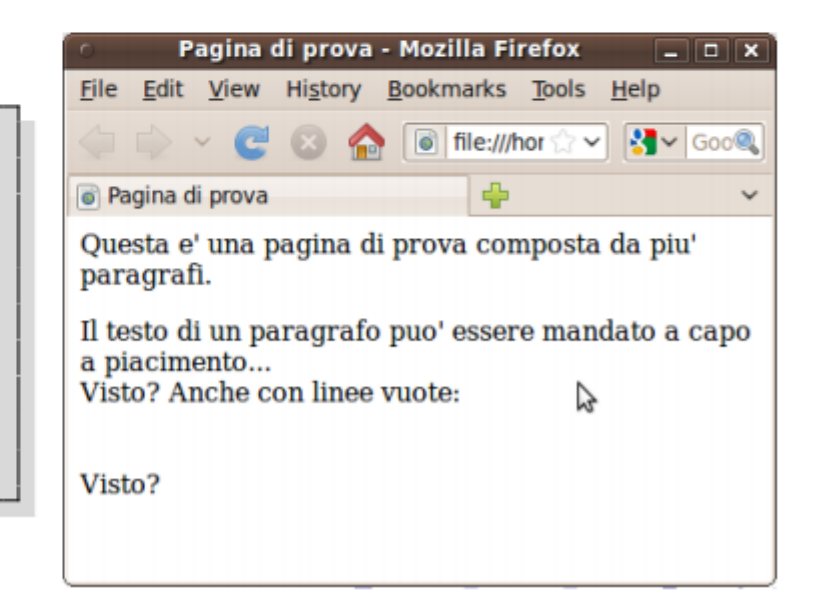

# Il testo semplice: stili

• HTML prevede alcuni stili (grassetto, italico, ecc...) che possono essere assegnati a porzioni di testo, come nei seguenti esempi.

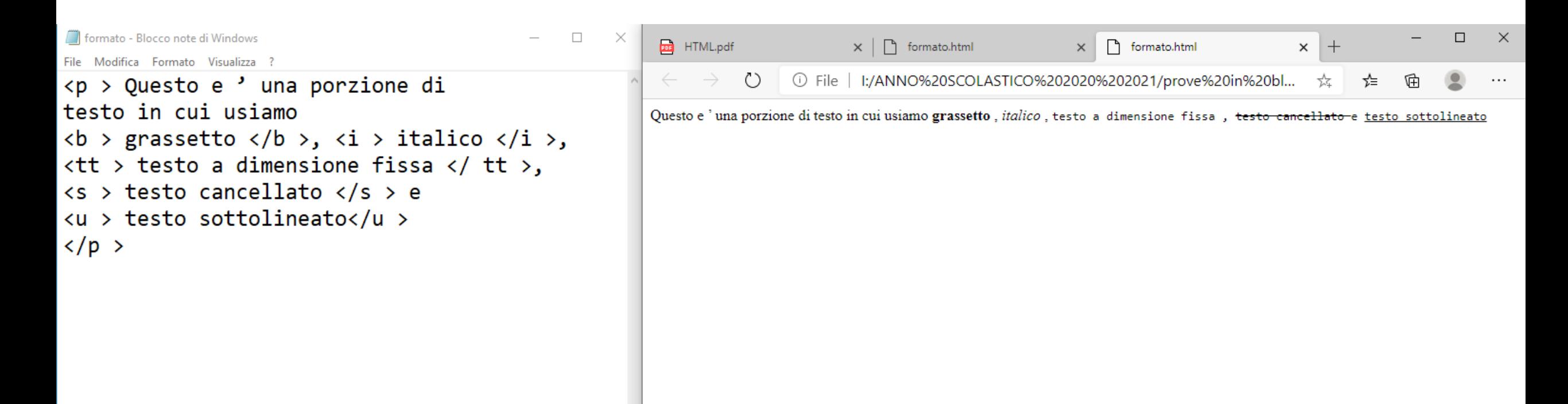

# Il testo semplice: intestazioni

- Il testo in un documento può essere usato come intestazione o titolo (dell'intero documento, di una sezione, ecc...);
- HTML prevede 6 livelli di importanza per le intestazioni, corrispondenti ai tag <h1>, <h2>,..., <h6>;
- La visualizzazione (dimensioni del font, ecc...) può dipendere dal Pagina di prova - Mozilla Firefox browser usato.

```
<h1>Titolo con h1</h1>
<h2>Titolo con h2</h2>
<h3>Titolo con h3</h3>
Titolo con h4</h4>
<h5>Titolo con h5</h5>
<h6>Titolo con h6</h6>
<p>Testo semplice</p>
```
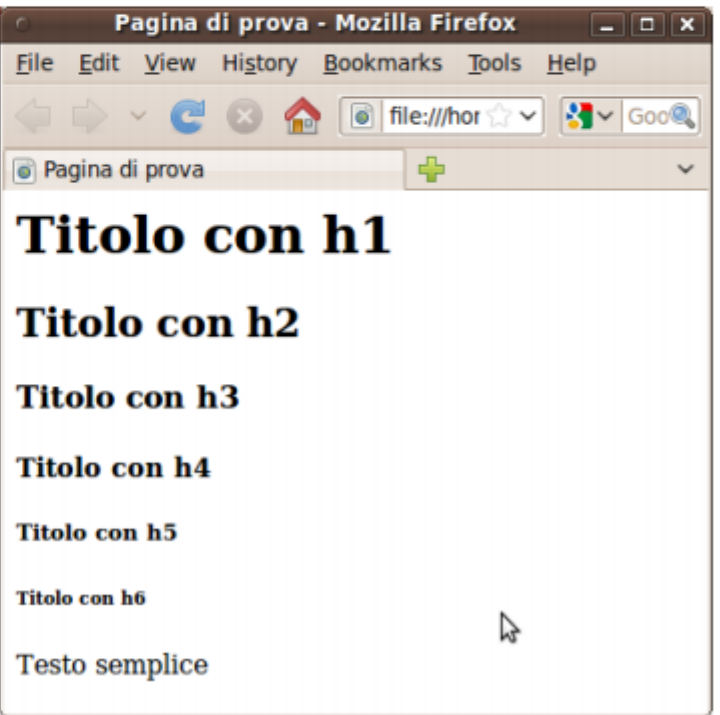

# Il testo semplice: linee di separazione

- Spesso è comodo inserire linee orizzontali per separare porzioni di testo semplicemente usando <hr>;
- Questo tag crea una linea orizzontale larga quanto l'intera finestra del browser.
	- si ridimensiona automaticamente ridimensionando la finestra

<p>Prima parte di un testo che vogliamo separare con una bella riga orizzontale.</p>  $\langle$ hr> <p>Seconda parte del nostro testo.  $\langle$ /p>

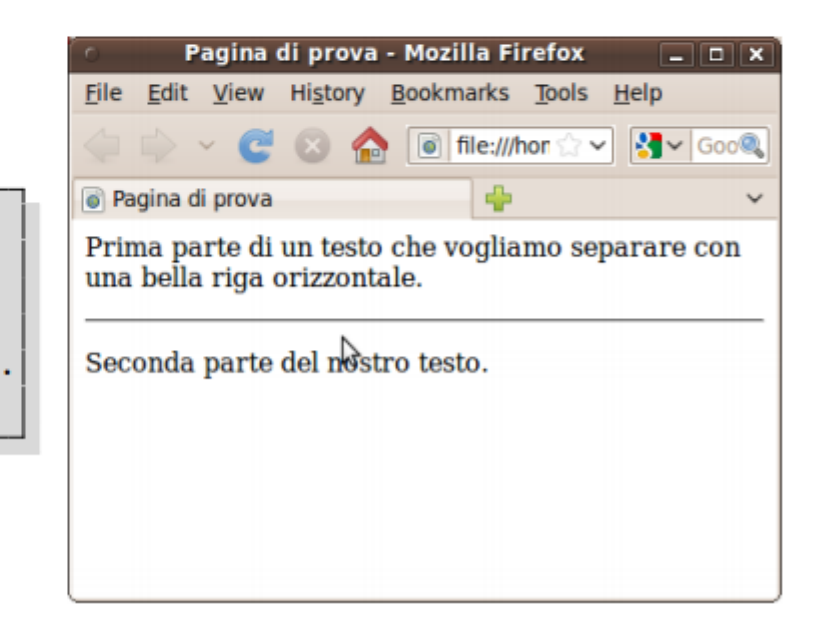

# **I PARAGRAFI: <P>**

Il tag <P> crea nuovi paragrafi ciascuno con il suo allineamento. Il paragrafo è l'unità di base entro cui suddividere un testo. Il tag <P> lascia una riga vuota prima della sua apertura e dopo la sua chiusura

\* Attributo align: serve per impostare l'allineamento

```
< P> testo < P\langle P \text{ align} = \text{Left} \text{ with } P \rangle<P align="right"> testo </P>
<P align="center"> testo </P>
<P align="justify"> testo </P>
```
### **FORMATO TESTO: <FONT>**

Il tag <font> permette la scelta del colore, delle dimensioni e del tipo di carattere del testo. È un tag obsoleto, perché la formattazione del testo in tutti i siti moderni viene attribuita attraverso i fogli di stile. In ogni caso si tratta di un argomento che un buon webmaster non può ignorare. Presenta alcuni attributi fondamentali.

#### *x* "face" per impostare il carattere

#### <FONT face="Arial">testo</FONT>

È bene tener conto di due accorgimenti:

- · scegliere caratteri "sicuri", che siano cioè senz'altro presenti sul pc dell'utente
- non indicare un solo carattere, ma una serie di caratteri che gradualmente si allontanano dal risultato che vorremmo ottenere, ma non di molto. In questo modo il browser dell'utente cercherà di trovare nella propria cartella dei fonts il primo carattere indicato, se non lo trova passerà al secondo, e solo come ultima spiaggia sceglierà si utilizzare il carattere predefinito (il famigerato "Times")

### **FORMATO TESTO: <FONT>**

#### Esempi:

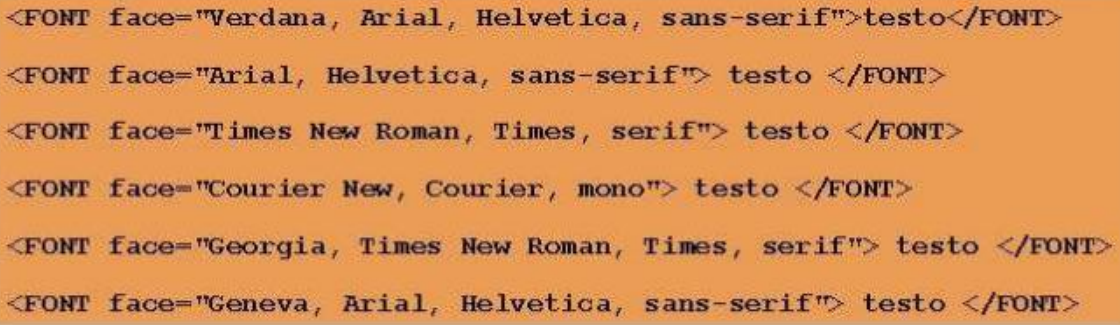

### **FORMATO TESTO: <FONT>**

x "color" per impostare il colore del carattere

#### <FONT color="red">testo</FONT>

Come sempre è bene inserire la combinazione esadecimale al posto del nome

<FONT face="Verdana, Arial, Helvetica, sans-serif" color="#f3d422">testo</FONT>

### **FORMATO TESTO: <FONT>**

x "size" per impostare la dimensione del carattere

#### <FONT size="3">testo</font>

Ci sono due modi per impostare la dimensione:

- valori interi da 1 a 7  $\bullet$
- valori relativi alla dimensione di base del tag font (di default "3")

<FONT size="1">testo</FONT> testo <FONT size="2">testo</FONT> testo <FONT size="3">testo</FONT> testo <FONT size="4">testo</FONT> testo <FONT size="5">testo</FONT> testo <FONT size="6">testo</FONT> testo testo <FONT size="7">testo</FONT>

### IL CORPO: <BODY>

# IL CORPO: <BODY>

La sezione <BODY> è il corpo principale del documento HTML dove vanno inseriti tutti i contenuti che devono apparire nella pagina web. Presenta numerosi attributi/proprietà

x Attributo bgcolor: serve per impostare un colore di sfondo

#### <BODY bgcolor="blue">

Non è consigliabile inserire la notazione del colore facendo riferimento al nome. È preferibile utilizzare la corrispondente codifica esadecimale del colore, che ci permette anche di scegliere anche tonalità di colore non standard.

<BODY bgcolor="#0000FF">

Ecco una tabella con la notazione di alcuni colori (molti di essi sono disponibili anche nelle varianti "dark" e "light", ad esempio: "darkblue", "lightblue"):

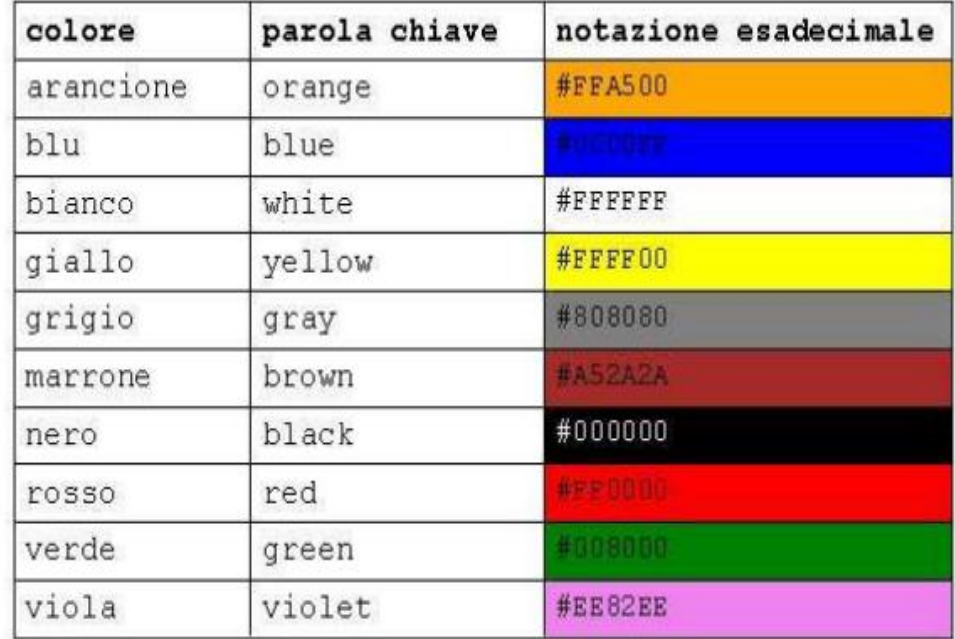

# **IL CORPO: <BODY>**

x Attributo background: serve per inserire una immagine come sfondo della pagina

<BODY background="immagine.gif">

Se l'immagine di sfondo NON si trova nella stessa cartella della nostra pagina HTML, è necessario anteporre al nome del file il relativo percorso.

L'immagine di sfondo verrà ripetuta in orizzontale e in verticale.

É anche possibile combinare bgcolor con background, in modo che mentre l'immagine di sfondo viene caricata, venga comunque visualizzata una colorazione della pagina.

È importante assegnare sempre un colore alla pagina anche quando lo sfondo della pagina è bianco (bgcolor="#FFFFFF"). In caso contrario il browser assegna alla pagina il colore di sfondo che l'utente ha impostato nella finestra del sistema operativo.

### **LE IMMAGINI: <IMG>**

Nelle pagine web possiamo inserire immagini: diagrammi e grafici, fotografie.

I formati ammessi nel Web sono sostanzialmente tre:

• GIF (Graphic Interchange Format). Le GIF sono immagini con non più di 256 colori (dunque con colori piatti e senza sfumature), come grafici o icone

• JPG: è l'acronimo del gruppo di ricerca che ha ideato questo formato (il Joint Photographic Experts Group), idoneo per le immagini di qualità fotografica

• PNG (Portable Network Graphic). Il PNG è un tipo di immagine introdotto abbastanza di recente, elaborato dal W3C per risolvere i problemi di copyright del formato GIF (che è appunto proprietario); tuttavia oggi il PNG è letto oramai da tutti i browser e offre alcune caratteristiche che gli altri formati non hanno (come il supporto al canale alfa, caratteristica questa non ancora perfettamente supportata da ogni browser).

#### **LE IMMAGINI: <IMG>**

Il codice HTML fornisce delle indicazioni al browser su come visualizzare il testo e le immagini all'interno della pagina.

Le immagini sono caricate insieme alla pagina. Attenzione dunque a non inserire immagini troppo pesanti (ricordatevi di ottimizzare sempre i file).

Evitare inoltre di sovraccaricare la pagina con troppe immagini (modem analogico da 56 Kbs SIGH!).

Per ottenere un sito web dalla grafica accattivante, spesso è sufficiente giocare con i colori dello sfondo e delle scritte.

La sintassi per inserire un'immagine è:

<IMG src="MiaImmagine.gif">

Dove "src" significa "source". Il tag non va chiuso

# I LINK: <A>

# 4. collegamento a una mail

La sintassi non cambia di molto basta anteporre la parola mailto:

<A href="mailto:tuaMail@TuoSito.it">Scrivimi</A>.

# Il testo semplice: un esempio completo

 $\hbox{\tt thtm1>}$ <head><title>Manuale per l'utente</title></head> <body>

<center><h1>Manuale per l'utente</h1></center>  $\langle$ hr $\rangle$ 

```
\hbox{\tt h2>Introducing the <b>/h2></b><p>Grazie per aver scelto il nostro prodotto. Avete fatto
un'ottima scelta, non c'e' che dire...</p>
\langlehr>
```

```
<h2>Il primo utilizzo</h2>
```

```
<p>Prima di accendere il prodotto e' bene porre attenzione
al fatto che <strong>potrebbe espoldere</strong>. Tuttavia cio'
accade abbastanza raramente. Ad ogni modo:
<sub>pre</sub></sub>
Non ci riteniamo
      responsabili per eventuali
              danni procurati a cose o persone!
\langle/pre>
\langle p \rangle\langlehr>
\langle \text{body} \rangle\langle/html>
```
# Il testo semplice: un esempio completo

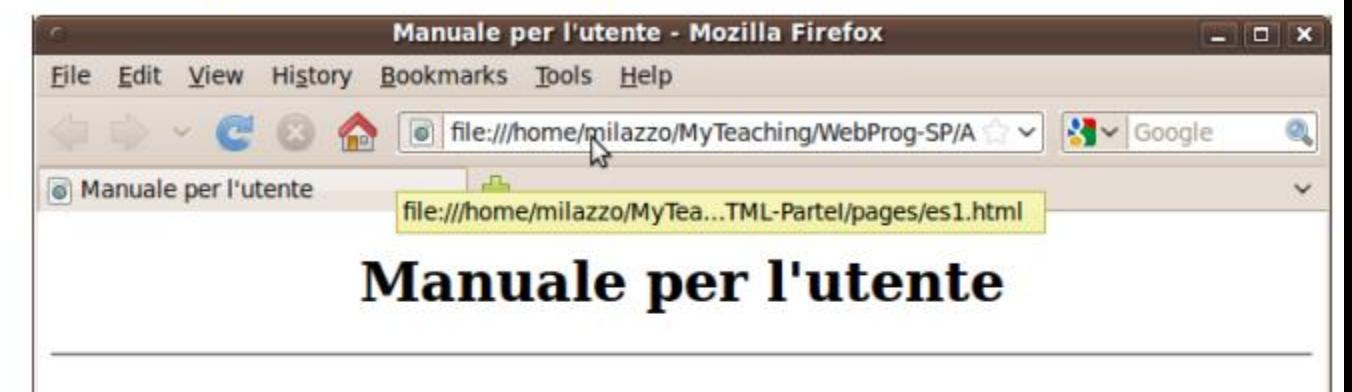

### **Introduzione**

Grazie per aver scelto il nostro prodotto. Avete fatto un'ottima scelta, non c'e' che dire...

# Il primo utilizzo

Prima di accendere il prodotto e' bene porre attenzione al fatto che potrebbe espoldere. Tuttavia cio' accade abbastanza raramente. Ad ogni modo:

Non ci riteniamo responsabili per eventuali danni procurati a cose o persone!

#### Le liste

HTML prevede tre tipi di liste:

- · liste non ordinate (unordered lists)
- · liste numerate (ordered lists)
- · liste di definizioni (definition lists)

La sintassi delle liste non ordinate e numerate è simile:

- · L'intera lista è racchiusa in <u1> (per liste non ordinate) o in <o1> (per liste numerate);
- · Ogni elemento è racchiuso in <11> (per entrambi i tipi di lista) -</1i> può essere omesso.

 $\Box$ 

Goc<sup>o</sup>

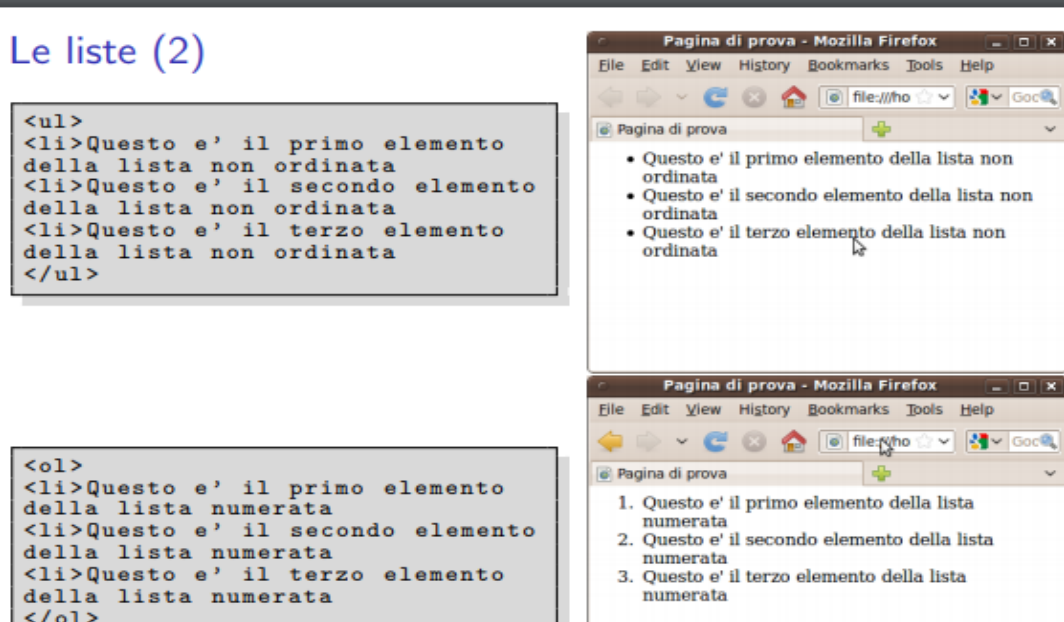

### LE TABELLE: <TABLE>

Le tabelle sono una delle parti più importanti di tutto il codice HTML: nate sin dagli inizi del Web per impaginare dati aggregati, si sono poi trasformate in uno strumento indispensabile per gestire i layout grafici della pagina.

Una tabella è formata da RIGHE e COLONNE. I tag necessari per creare una tabella sono:

- <TABLE> che "apre" una tabella
- <TR> "Table Row" che indica l'apertura di una riga
- <TD> "Table Data" che indica una cella della riga

### LE TABELLE: <TABLE>

Ecco la sintassi per creare una tabella con 2 righe e 3 colonne:

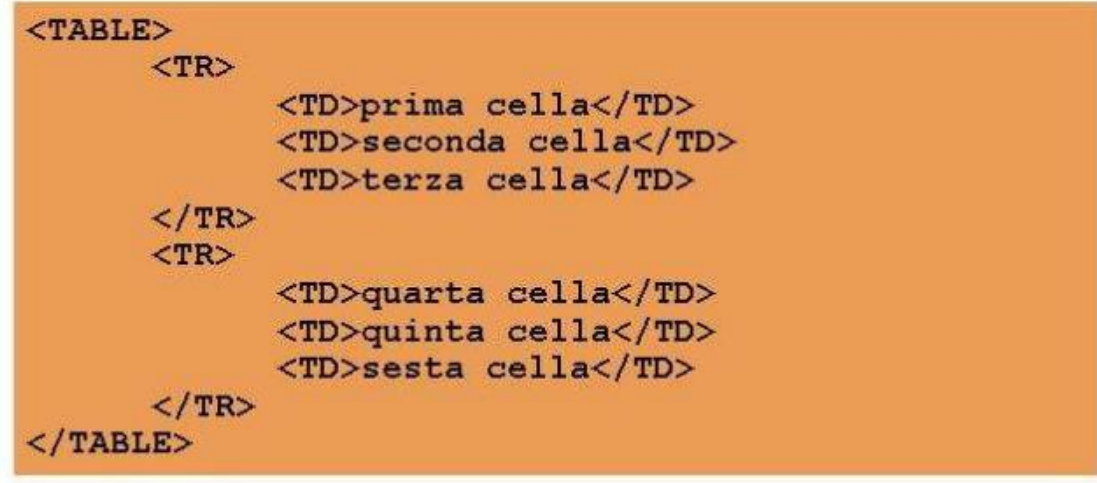

Con il seguente risultato

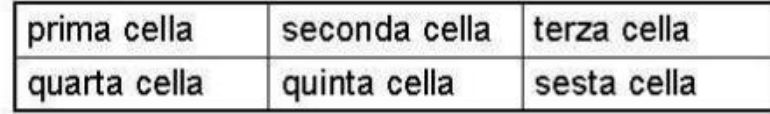

#### Le immagini

- · Un'immagine può essere inserita tramite il tag <img>
- · Il tag <img> prevede solo attributi (non un contenuto) ed ha il formato <img src="url" alt="xxxx"> dove:
	- url è un riferimento all'immagine che si vuole inserire
	- \* xxxx è una breve descrizione dell'immagine che viene visualizzata (di solito) al posto dell'immagine in alcuni casi (url sbagliata o immagini disattivate nel browser) o quando si passa con il mouse sull'immagine stessa.

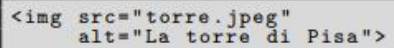

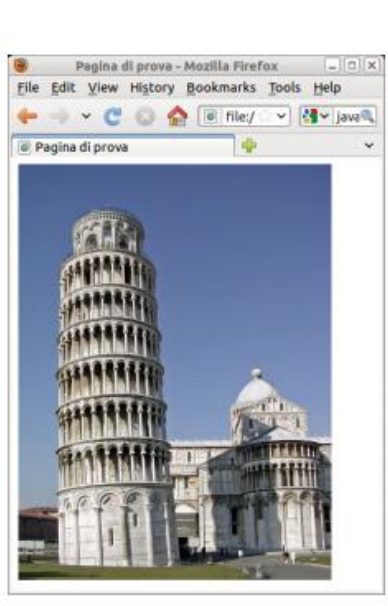

#### Le immagini

- · E' anche possibile specificare le dimensioni di un'immagine (larghezza e altezza) usando gli attributi width e heigth
- · Tali attributi prendono (di default) valori espressi in pixels come segue: <img src="url" alt="xxxx" width="200" height="150">.
- · E' buona norma indicare le dimensioni di un'immagine in modo che il browser possa riservare lo spazio durante il caricamento della pagina (il layout della pagina non cambia durante il caricamento)

<img src="torre.jpeg"<br>alt="La torre di Pisa"  $width="200"$ 

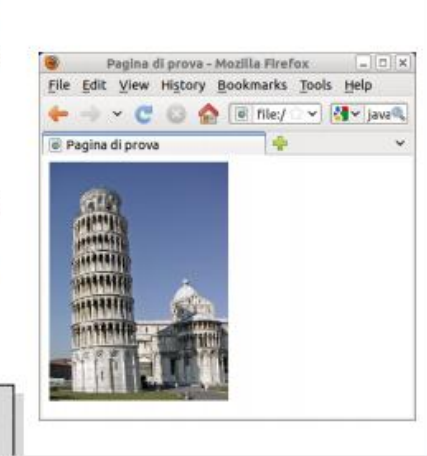

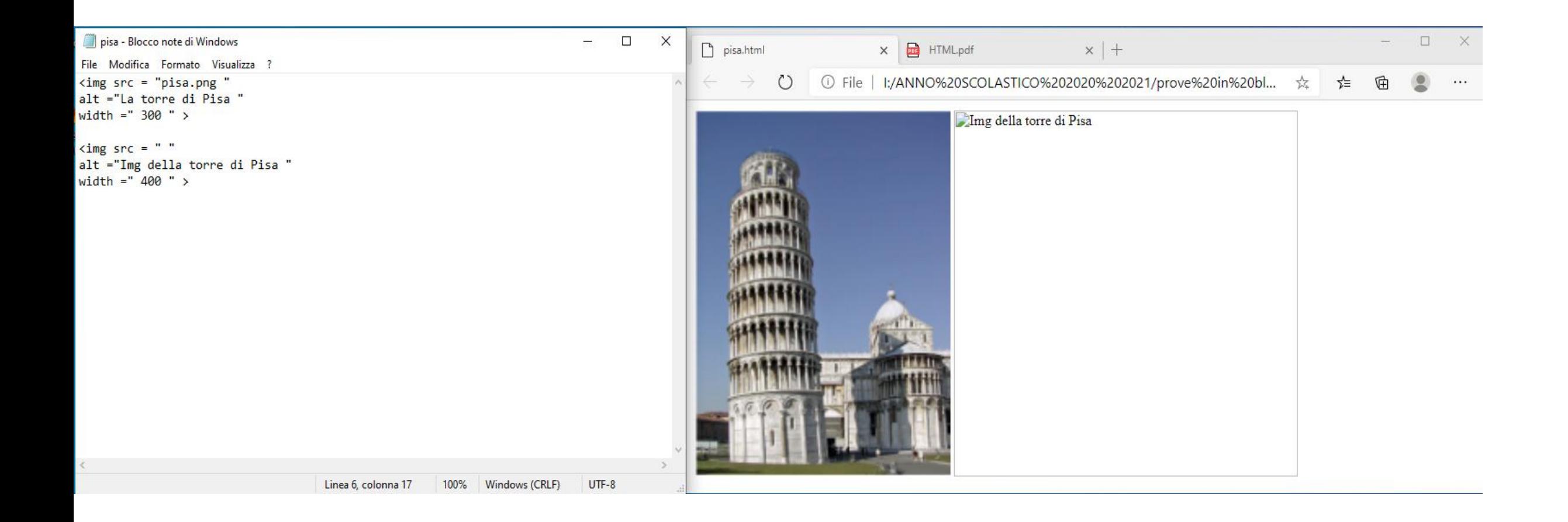

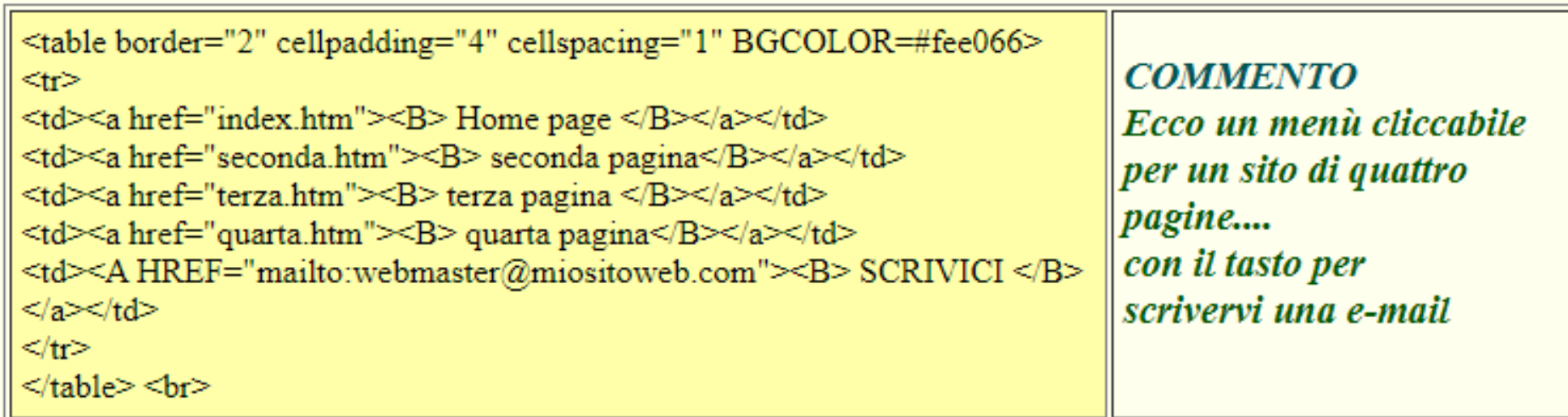

### Otterrete un menù come questo:

 $\big\|$ Home page $\big\|$ seconda pagina $\big\|$ terza pagina $\big\|$ quarta pagina  $\big\|$ SCRIVICI $\big\|$ 

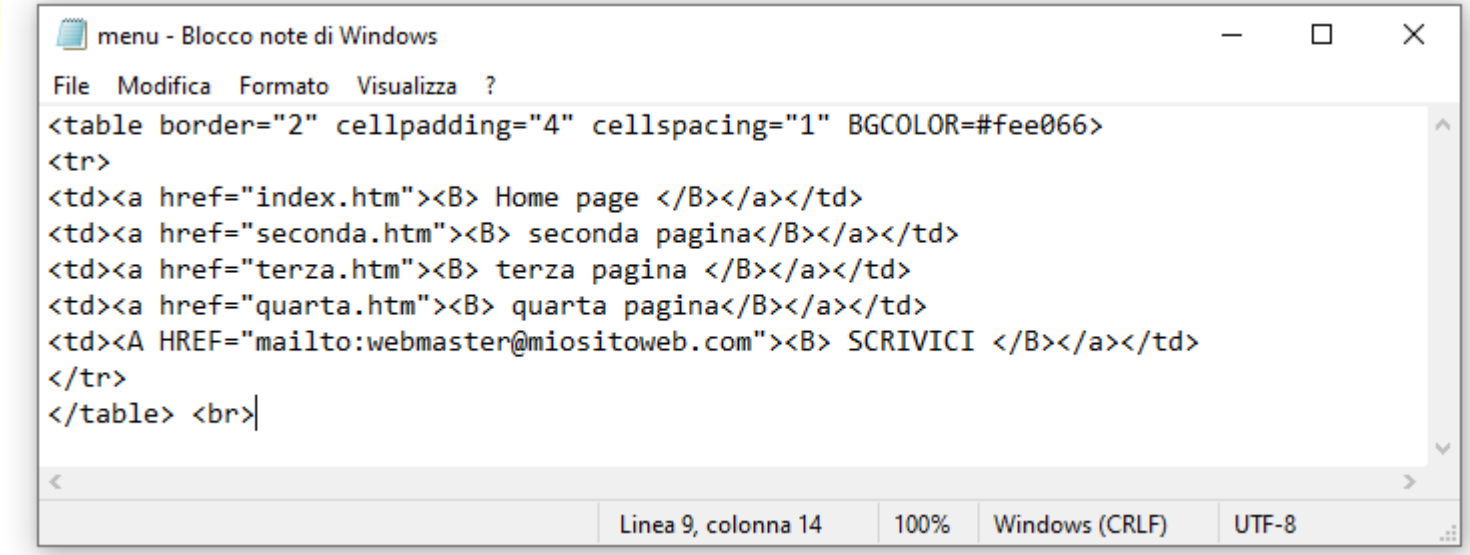

# I collegamenti (link) ipertestuali

- Per creare un link a un documento HTML esterno è sufficiente specificarne l'URL nell'attributo href del tag <a>
- · Una volta visualizzato nel browser, tutto il contenuto del tag <a> diventerà "cliccabile", e solitamente il browser lo mostrerà usando uno stile diverso dal resto del documento (e.g. sottolineato e colorato  $-$  se testo)
- L'utente potrà seguire il link (ossia, scaricare il documento HTML dall'URL specificata) cliccando sul contenuto del tag <a>

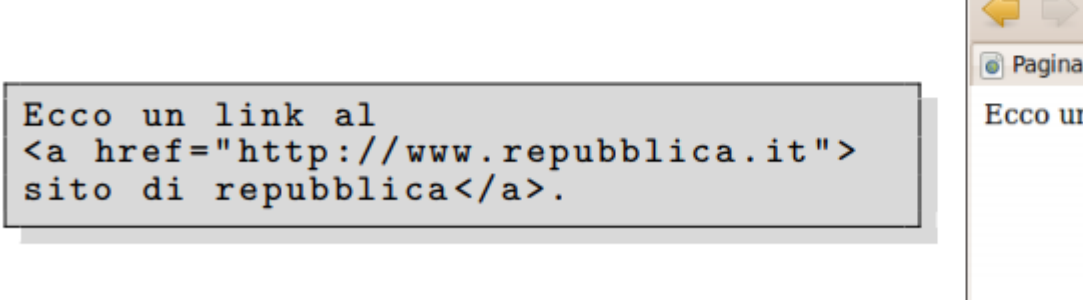

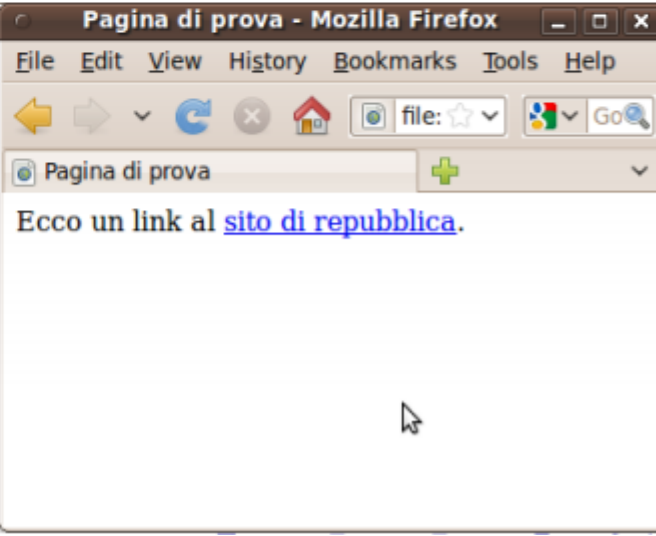

#### RIEPILOGO...

#### $\mathbf{r}$  $\sim 100$

- 1. Inserimento di uno sfondo <body bgcolor="#C0C0C0">
- 2. Inserimento di un immagine come sfondo <body background="Inverno.jpg">

#### 3. Collegamento ipertestuale <a href="contatti.htm">contatti</a>

- 4. Inserimento di un immagine <p><img border="0" src="Inverno.jpg" width="241" height="179"></p>
- 5. Titolo centrato con colore rosso e dimensione testo 1 <h1 align="center"> <font color="#FF0000"> corso web</font> </h1>
- 6. Carica. Img cin coll ipertestuale ciccando sull'img

<p align="center"><a href="nuova pagina 1.htm"><img border="0" src="Tramonto.jpg" width="225" height="168"></a></p>

- 7. Invio di posta con associato l'indirizzo mail <A href="mailto: clienti@aruba.it">Scrivimi</A>
- 8. Inserimento di tabelle per contenere delle immagini <table border="1" width="73%">

#### <tr>

<td width="36%"><img border="0" src="Tramonto.jpg" width="230" height="174"></td> <td width="64%"><img border="0" src="Colline\_azzurre.jpg" width="236" height="179"></td>  $\langle$ /tr>

#### <tr>

<td width="36%">&nbsp;</td> <td width="64%">&nbsp;</td>  $\langle$ /tr>

</table>

E' preferibile usare la corrispondente codifica esadecimale del colore che ci permette di scegliere la tonalità di colore non standard es. < body bgcolor="red">

#### Esempio relativo alle tabelle

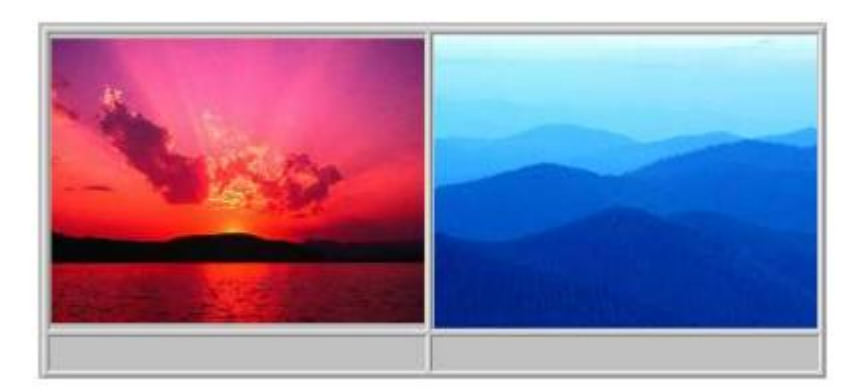